# Submit or Delete Calendar Events

Last Modified on 01/26/2023 2:05 pm EST

MBA students and Staff can submit and delete events in the MyWharton calendar.

### **Before You Start**

To submit and manage events in the MyWharton calendar, you'll need:

- to be an MBA student or a staff member
- to have a MyWharton Community account to access the interface (All current students have access automatically; new students will be notified when their account is active.)

If you cannot log in, contact: mywharton-support@wharton.upenn.edu .

### Submit or Delete Calendar Events

- 1. Log in to **MyWharton** [\(https://mywharton.wharton.upenn.edu/s/](https://mywharton.wharton.upenn.edu/s/)).
- 2. Navigate to the **Calendar tab** from the main navigation menu.
- 3. Select the **Submit Event** button.

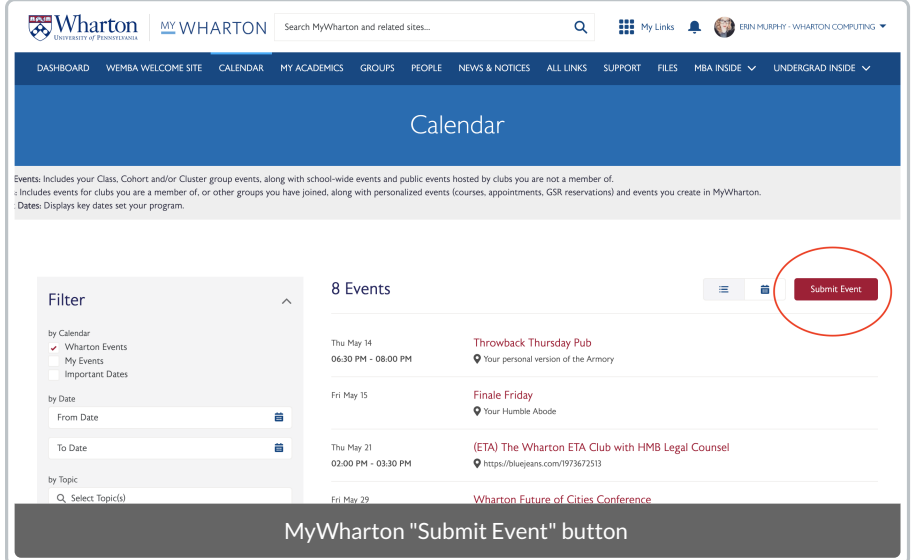

4. **Choose one of the four options in the Read More section that fits your event planning needs**. Getting speaker approval and requesting space will take you to external Wharton sites outside of MyWharton. **Remember to come back and post your event** after you have your speaker and space reserved.

**Read More →** 

5. **Complete the fields for the event**. Asterisks (\*) indicate a required field:

#### **Read More →**

6. Click **Save**. If you are the event creator, you should see an **Edit Event** button so that you can make additional changes after saving.

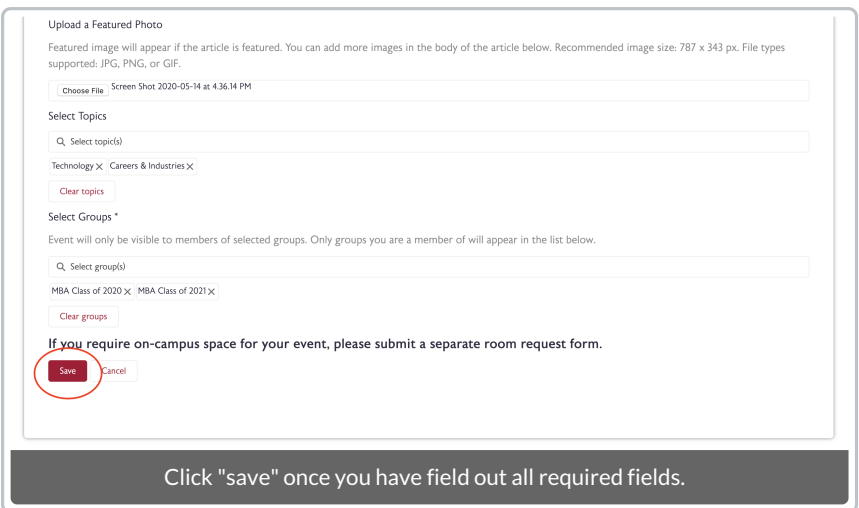

7. The new event will be available to community users in the event list based on the **date of the event**. Students can filter events based on **dates, topics, groups, and event type**. Events tagged as **Important** will also show up on the MyWharton dashboard under **Important Dates**.

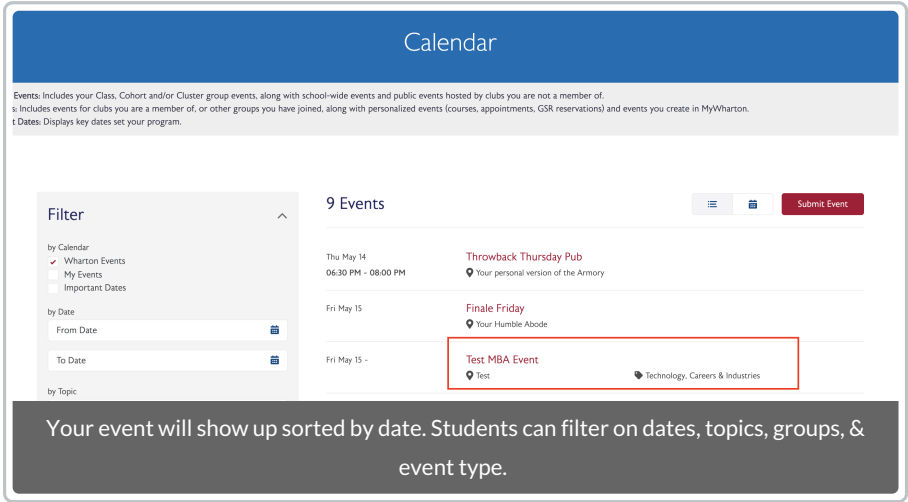

8. Click on the name of the event to see the event details that you created along with the **Edit** and **Delete** button (only the event creator will see these buttons). Click **Delete** to remove the event from the MyWharton calendar.

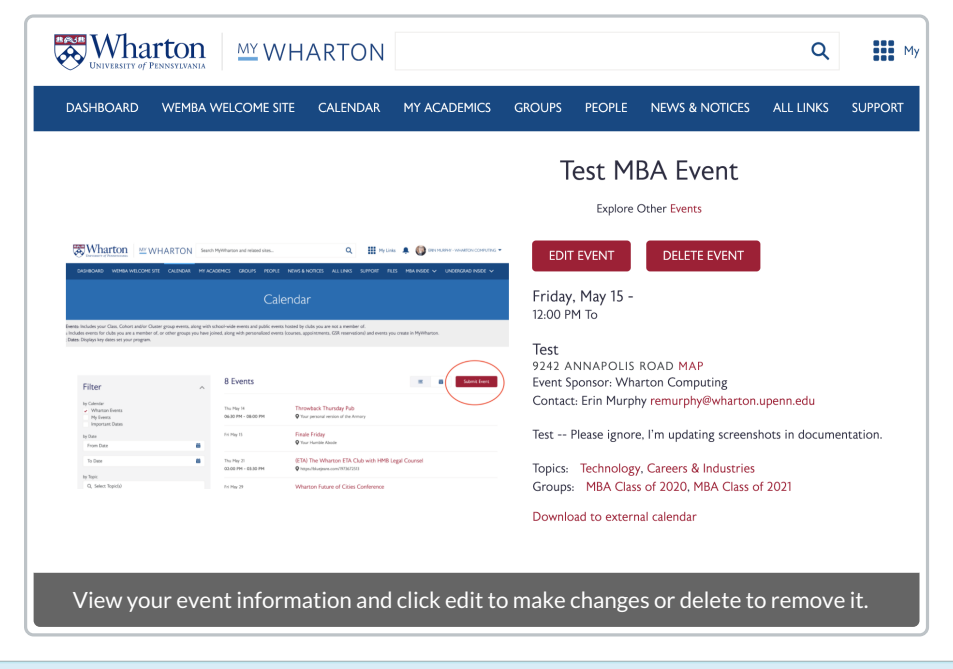

**Reminder**: If you need to reserve on-campus space for your event or get approval for a speaker, please make sure to **submit a separate room or speaker approval request**from the Calendar Event Planning page**.**

## Questions?

Email: mywharton-support@wharton.upenn.edu